## **MODULO DE INVENTARIO DE PARTES Y ACCESORIOS PARA COMPUTADORES DE LA EMPRESA GIORLAU TECHNOLOGY**

**SISRECOM** 

**MANUAL DE USUARIO** 

**JHONNY DANIEL ACERO GONZALEZ** 

**CORPORACION UNIVERSITARIA MINUTO DE DIOS FACULTAD INGENIERIA PROGRAMA TECNOLOGIA EN INFORMATICA CENTRO REGIONAL SOACHA 2010** 

## **INTRODUCCIÓN**

Debido a la cantidad de problemáticas que representa la manipulación de una gran cantidad de datos, sin una forma de sistematizacion adecuada para su tratamiento, decidimos implementar un sistema de información que asista y dé solución a este tipo de problemas enfocándolo directamente al tratamiento de datos de entrada y salida, que generan los movimientos de inventario de una empresa, con el fin de agilizar los procesos de inventario que actualmente maneja la empresa **GIORLAU TECNOLOGIES**.

# **1) Titulo**

Modulo de inventario de entradas y salidas de partes y accesorios para computadores de la empresa **GIORLAU TECHNOLOGY**

# **2 .DESCRIPCIÓN DEL TEMA**

Implementaremos un sistema de información que le permita al usuario poder realizar movimientos de inventario pertenecientes a una empresa en particular (**GIORLAU TECHNOLOGY**), que maneje la entrada y salida de movimientos que se hagan en dicha empresa entre los que incluimos, compras, ventas y registros , que vallan de acuerdo con la razón social de la empresa, e implementando un soporte de inventario que le de veracidad a los movimientos que el sistema de información registre y que además permita una optima visualización y manipulación de los datos dentro del sistema.

# **3. DESCRIPCION PROBLEMA**

.Ya que para un optimo y adecuado manejo de información y datos en cualquier lugar en el que sean utilizados con gran frecuencia y en grandes cantidades, es necesario llevar un control de registro sistematizado para brindar una información rápida, veraz y efectiva que agilice los procesos de manipulación de dichos datos, y partiendo de que la empresa **GIORLAU TECHNOLOGY,** no cuenta con un sistema para ello ya que todos sus documentos y tramites no son sistematizados y que generan conflicto en el momento de su manipulación puesto que son una gran cantidad de registros de compras y ventas que se generan a diario y que no tienen un orden establecido, es indispensable implementar un modulo de sistema de información que corrija y dé soporte a la utilización de estos datos y que les brinde un control absoluto de ellos a los usuarios

.

## **4. OBJETIVOS**

## **4.1. OBJETIVO GENERAL**

Implementar un sistema de información que le brinde a la empresa (**GIORLAU TECHNOLOGY**) como usuario, la facilidad de tomar decisiones al momento de manipular los datos que en ella se registran, para poder de esta forma permitirle a la empresa un optimo manejo de la información que contribuya a una agilización de procesos que finalmente se vean reflejados en el control interno y externo de las labores de la empresa.

## **4.2 OBJETIVOS ESPECIFICOS**

- Lograr que nuestro sistema de información sea efectivo y seguro al momento de visualizar y modificar los archivos que allí se encuentren.
- Brindarle al usuario la capacidad de buscar los registros necesarios de una forma rápida y eficiente.
- Permitir agilizar procesos dentro de la empresa que contribuyan al mejoramiento de sus funciones internas y externas.
- Lograr que **SISRECOM** se convierta en una herramienta efectiva de apoyo a los usuarios con la finalidad de llevar un control establecido dentro de la empresa.

## **5. MARCO REFERENCIAL**

## **GIORLAU TECHNOLOGY**

La empresa GIORLAU TECHNOLOGY está dedicada a la comercialización de artículos partes y accesorios para computadores que además brinda soporte técnico a los clientes y usuarios.

GIORLAU TECHNOLOGY mantiene relaciones directas con sus clientes fomentando el uso de tecnología que constantemente esta innovando y que representa un gran apoyo para las actividades diarias que llevan cada uno de los que de estas tecnologías dependen

Algunos de los servicios que prestan son:

- Asesoría en compra de software y hardware a usuario final.
- Servicio técnico y de soporte a computadores de escritorio y portátiles
- Servicio técnico a impresoras (mantenimiento y reparación )
- Venta de accesorios de toda tipo para computadores e impresoras
- -

## **SEDE**

Ubicada en el centro comercial Centro Lago en l barrio el lago , actualmente cuenta con tres locales que brindan cada uno un tipo de servicio dependiendo de la necesidad que el cliente tenga

## **6. ORIGEN DEL PROYECTO**

De acuerdo a las necesidades que presenta la empresa **GUIORLAU TECNOLOGIES** , en el tratamiento de la información de dicha empresa, y teniendo en cuenta a los parámetros que se nos fueron planteados por ellos, decidimos realizar allí un modulo de un sistema de información orientado a los movimientos de inventario que se efectúan a diario en esta empresa, y ya que uno de los integrantes de este proyecto tubo la oportunidad de trabajar con dicha empresa anteriormente, nos fue posible observar la necesidad de implementar un sistema de información allí, que mejore los procesos que actualmente se manejan .

## **7. JUSTIFICACIÓN**

Implementando un sistema de registro para llevar un inventario y que además realice operaciones contables de la empresa imporforros y computadores, no solo estamos optimizando procesos dentro de la empresa, sino que también le estamos brindando un sistema de información organizado que le brinde un soporte efectivo a cada uno de los usuarios de dicho sistema en cuanto a los movimientos contables de la empresa, registros e inventarios, además de que actualmente la empresa no cuenta con un sistema que le proporcione la manipulación de los datos que ingresan a diario en ella, ya que ellos manipulan los datos por medio de facturas de compra y venta y las almacenan en folios A-Z , y que actualmente no cuentan con un sistema de inventario, es viable y efectivo implementar el sistema allí.

# **8. línea de investigación**

Tomando como base los requerimientos de la empresa y el proceso de nuestro proyecto, que esta dirigido a un sistema de inventario en el que puedan ver y manipular los datos que estén dentro de el, y siguiendo la finalidad de la línea de investigación, establecemos este modulo dentro de un **SISTEMA DE INFORMACION** 

## **9.ALCANCES**

El sistema que maneja actualmente la empresa GIORLAU TECHNOLOGY no es automatizado. Es decir que no cuenta con un soporte de tipo electrónico con el cual poder llevar los registros de sus acciones de forma eficiente y segura. De algún modo la información que es tratada a diario en la empresa representa un soporte de la misma puesto que manejarla inapropiadamente implica correr el riesgo de perder datos importantes de la empresa que pueden llevarla a tener problema tanto financieros como operativos y legales . Con el modulo del sistema de información sisrecom que se encargara de registrar entradas y salidas de productos despachados a usuario final se busca que dichos datos sean almacenados de forma segura y que sean fáciles de buscar al momento de ser necesarios evitando perdida de información y llevando un control adecuado para estos registros que permita brindarle a la empresa un seguimiento evolutivo de sus acciones que ayuden a un mejoramiento a nivel técnico y administrativo.

EL sistema estará montado en un servidor local y se manejara tipo Stand-Alone donde el mismo servidor contendrá tanto el aplicativo web como las bases de datos para los cuales utilizaremos NETBEANS como herramienta de desarrollo para la plataforma JAVA en la cual desarrollaremos el modulo de sistema de información para la empresa y el MOTOR de BASES DE DATOS MYSQL donde se almacenaran los registros ingresados por medio de la interfaz del programa.

El desarrollo de la solución de software hecha sobre la plataforma JAVA se construirá bajo una arquitectura de capas ya que nuestro sistema estará orientado a objetos con el fin de proporcionar un nivel de seguridad cuando el sistema pueda trabajar vía web.

# **10.DESCRIPCIÓN GENERAL DEL SISTEMA**

De acuerdo a los procesos que se llevan actualmente en la empresa **GIORLAU TECHNOLOGY** dentro de los servicios que prestan a los usuarios particular y a empresas

Se empleara un sistema de información que cumpla a cabalidad todos los aspectos necesarios para el funcionamiento interno y externo de la empresa dentro dé lo que manejaremos se encuentran el modulo de inventario de compras y ventas de partes y accesorios para computadores en el que llevaremos a cabo todos los procesos de registro de la empresa, el sistema cuenta con una base de datos el la cual se almacenara la información con la que trabaja la empresa a diario en cuestión de compra y venta de partes y accesorios con los que realizan las funciones de la empresa como compras, ventas y proveedores de la empresa.

## **10.1 Descripción detallada**

El sistema contara con tres clases de usuarios los cuales calificaremos como:

**Soporte del sistema (desarrollador), Administrador del sistema (administrativos de la empresa), Usuarios del sistema (empleados).** 

cada uno de estos una contraseña de ingreso para poder leer, modificar o eliminar archivos de la base de datos del la empresa **GIORLAU TECHNOLOGY** y que contaran con permisos que otorgue la administración directamente, dentro de dicho **modulo de inventario** en este modulo realizaremos procesos como solicitudes de inventarios, entradas y salidas , cantidades y productos, en esto dentro del primer módulo del sistema que empezaremos a trabajar en la primera fase de sistema de información **sisrecom.**

# **11**. **Estudio de Factibilidad**

**Técnico:** 

# **Requerimientos del sistema**

## **Hardware:**

Procesador Intel dual core T4200 en adelante

Memoria RAM de 512 MB en adelante

Cualquier Board compatible

Disco duro de 80 GB mínimo

## **Software:**

Windows xp sp2o superior, Windows vista windows 7

Internet explorer 7 o superior

Mozilla Firefox

Maquina Virtual de java

Motor Gestor de Bases de Datos (Xampp o Appserv)

# **LEGAL**

Dentro de los aspectos legales que se cubren implementando el modulo de inventario cobijamos el que el sistema será desarrollado únicamente para la empresa y contara con una licencia de uso la cual le otorgara el uso exclusivo de dicho software a la empresa **GIORLAU TECHNOLOGY.**

# 12.**MODELO DE SOFTWARE**

El modelo que se piensa emplear para la elaboración del 1 modulo de inventario del sistema **SISRECOM** es el **MODELO DE PROTOTIPOS.** 

## **12.1 JUSTIFICACION**

Este modelo de prototipos nos sirve para observar algunas posibles cualidades y fallas del modulo de inventarios propuesto para de esta forma poder realizar mejoras al sistema en cuanto a interacción y procesamiento del sistema y que además es de corto tiempo de implementación y bajo costo económico que inicialmente es lo que se busca reducir en la empresa.

# **13 SISTEMA ACTUAL**

## 13.1 CASOS DE USO SISTEMA ACTUAL

COMPRA POR REQUERIMIENTO ACTUAL

2010/06/03

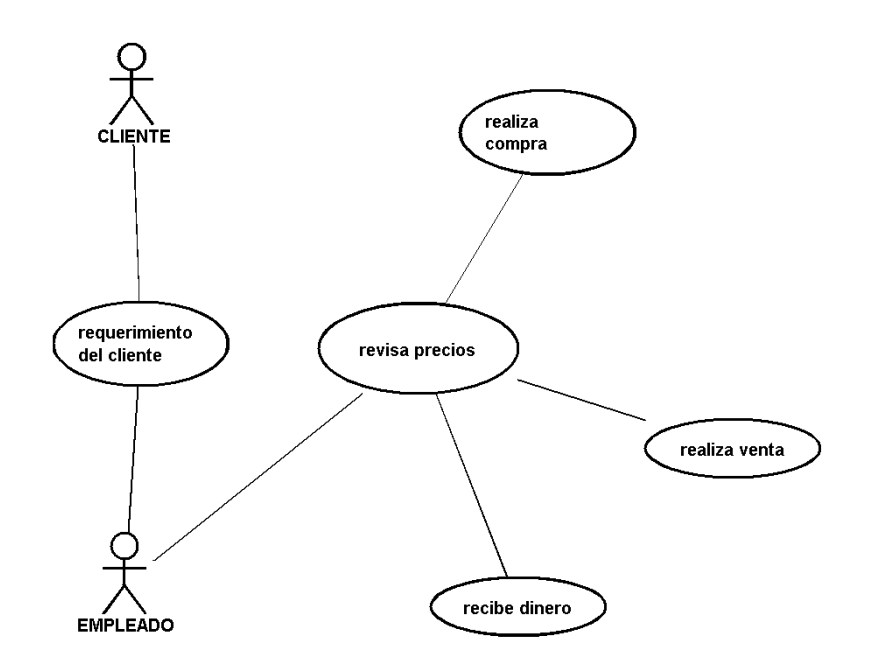

CASO DE USO DE COMPRA PARA ALMACEN- $\Lambda$ CTUAL

2010/06/03

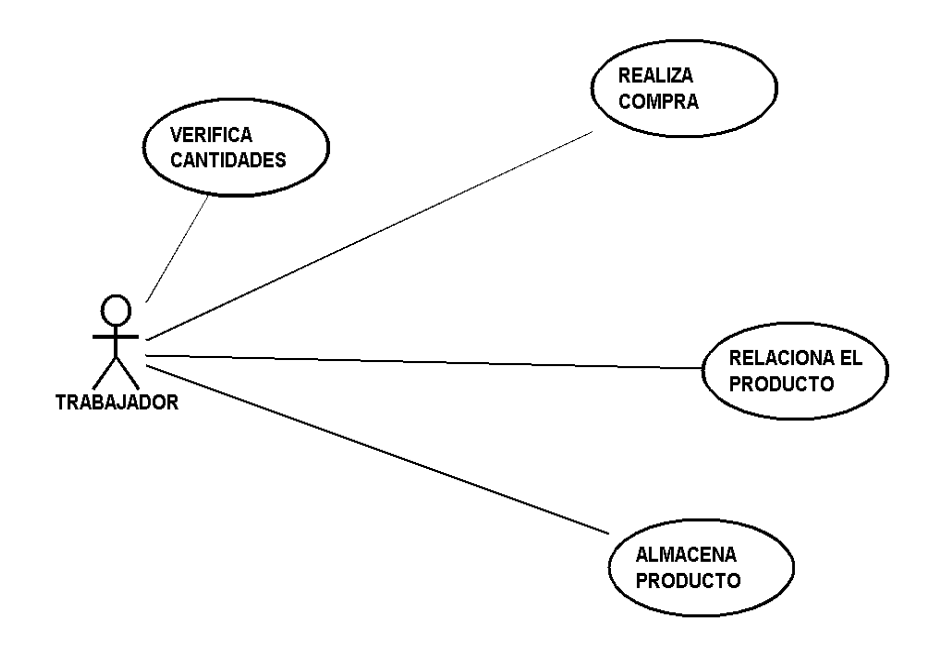

2010/06/03

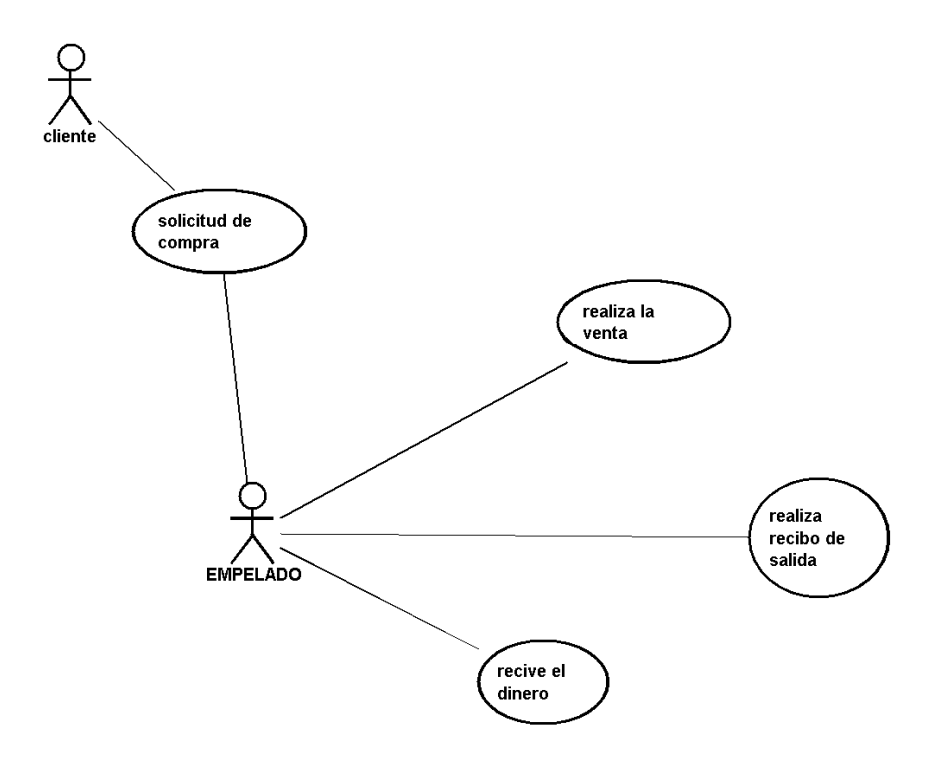

# **14.SISTEMA PROPUESTO**

# **14.1CASOS DE USO**

1.Caso de uso compra por requerimiento

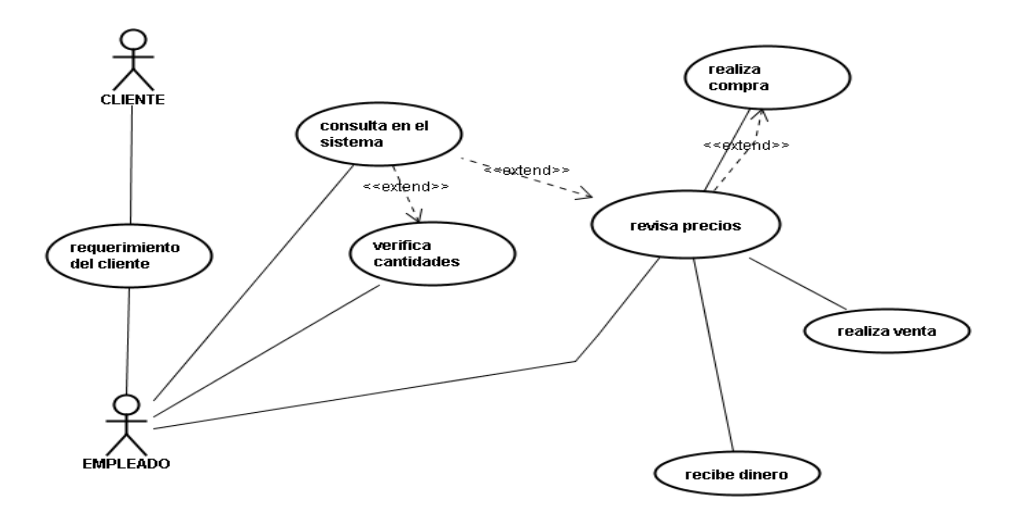

# 2. Caso de uso compra para almacén

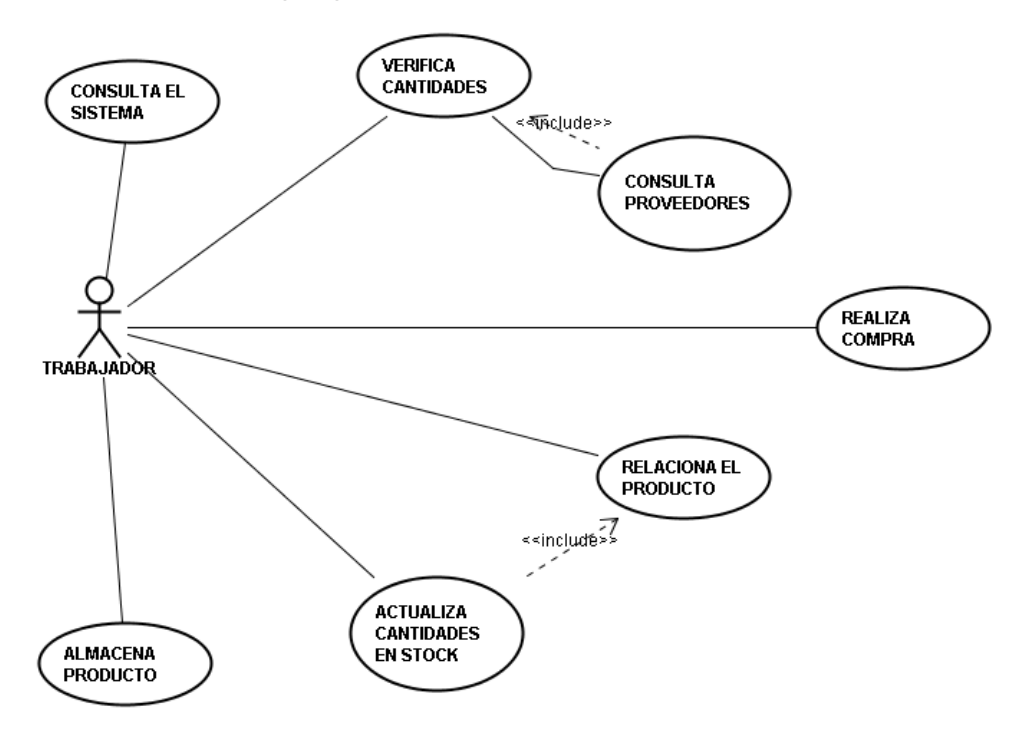

Caos de uso salida de producto

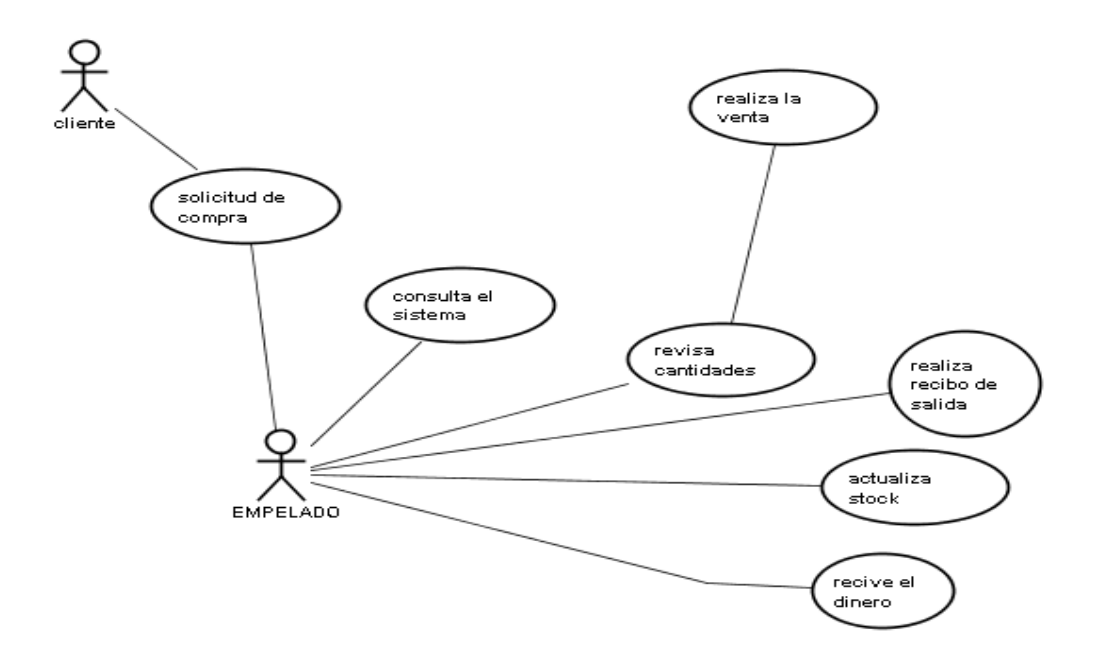

# **14.2Diagramas de secuencia**

Diagrama de secuencia compra por requerimiento de usuario

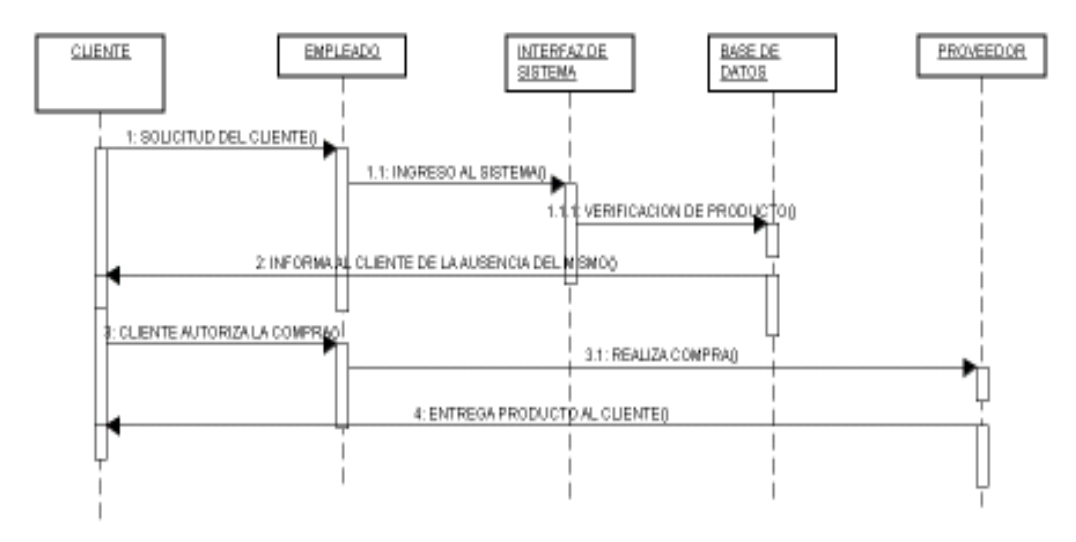

# **Diagrama de secuencia**

Compra para almacén

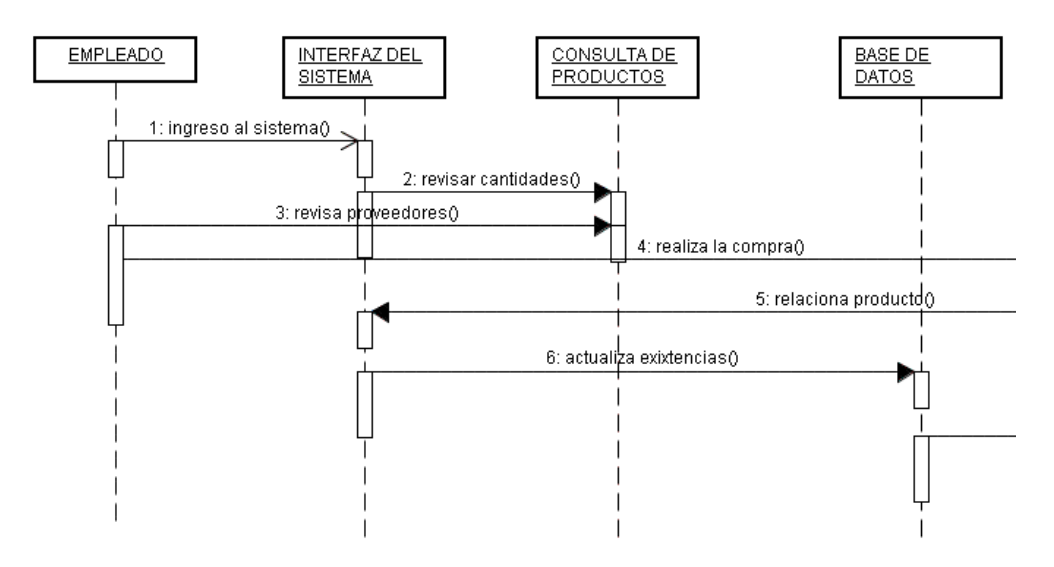

# **diagrama de secuencia salida de producto**

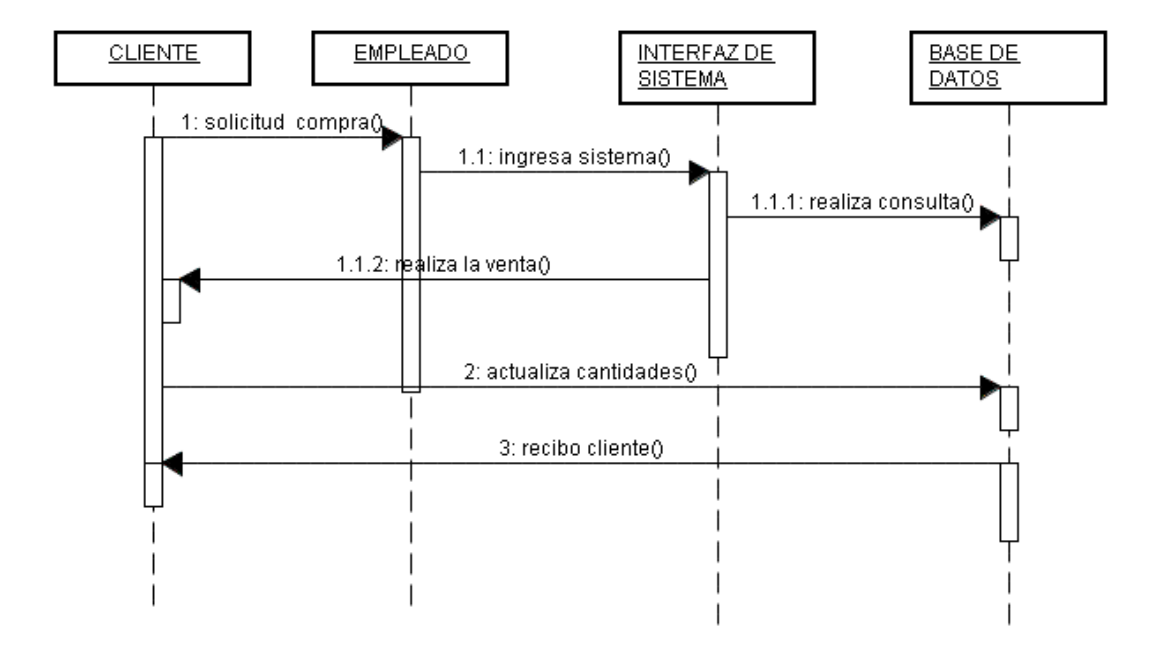

# **15. DISEÑO**

# **15.1 Diagrama entidad relación**

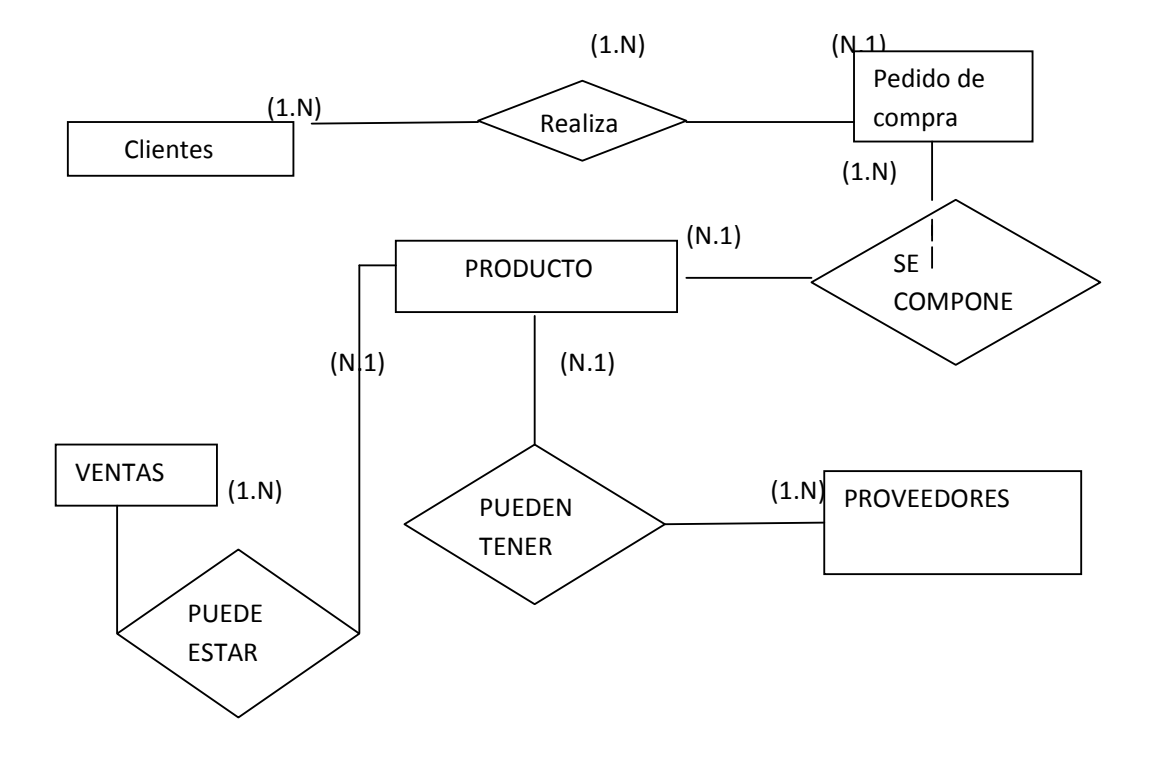

### **15.2 tablas del sistema propuesto**

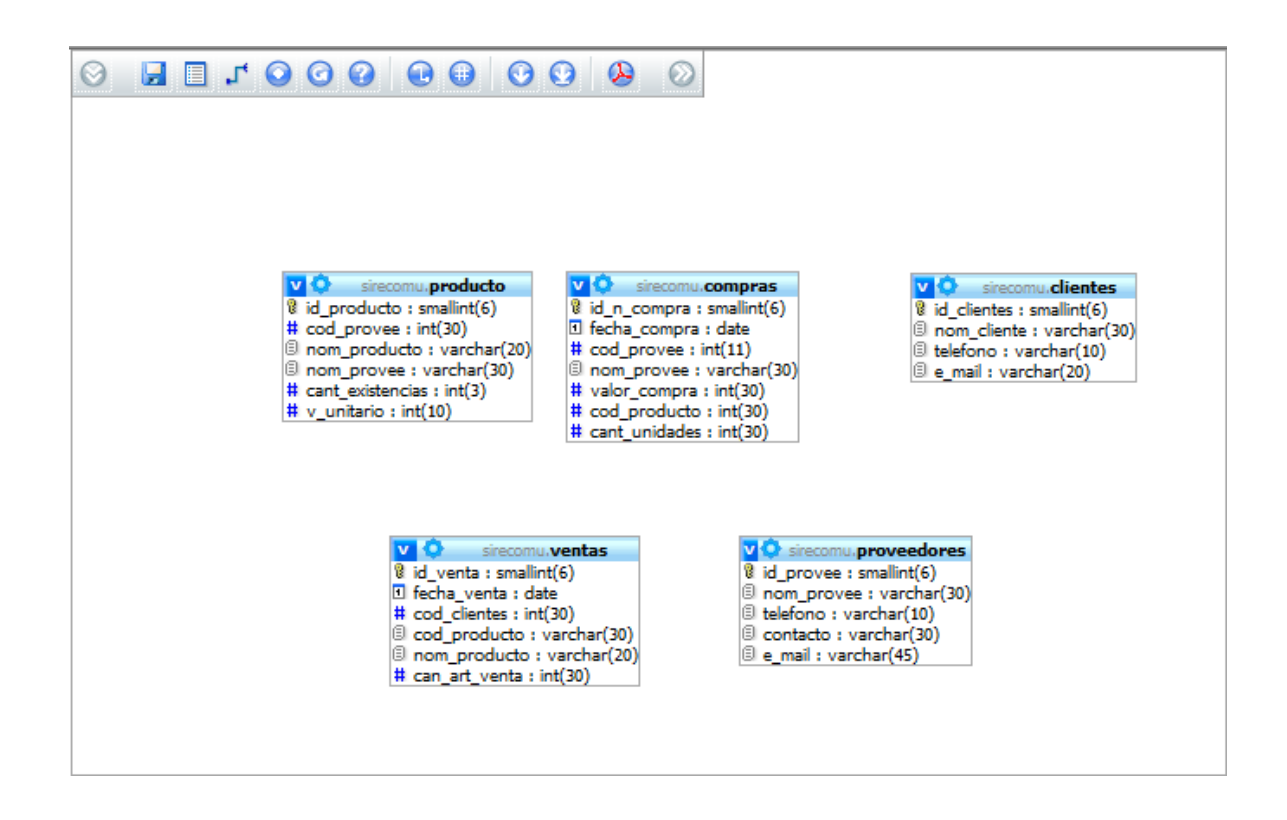

# **TABLA DE CONTENIDO**

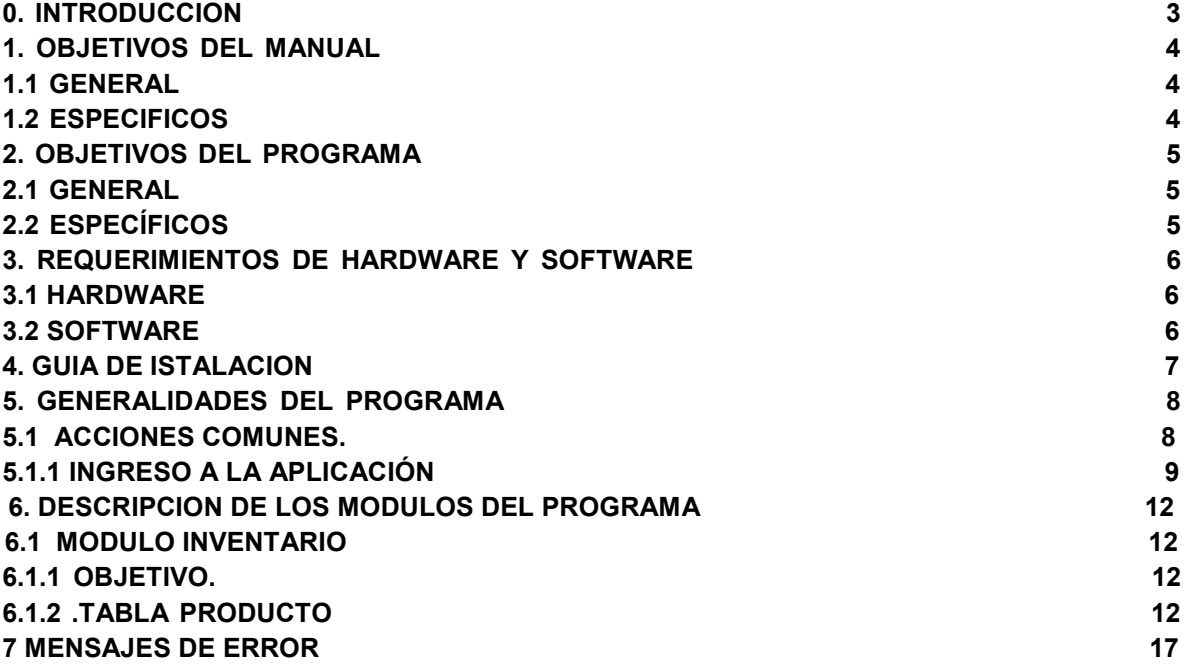

## **PAG ALL AND STRUCK AND STRUCK AND STRUCK AND STRUCK AND STRUCK AND STRUCK AND STRUCK AND STRUCK AND STRUCK AND**

## **INTRODUCCION**

Este manual esta desarrollado para todos aquellos usuarios quienes entraran en contacto con el aplicativo, el cual contara con la guía de manejo dirigida al usuario final , el cual encontrara aquí, rutas de acceso a los diferente módulos de la aplicación, definición de botones y campos que contiene el aplicativo para que se pueda consultar en caso tal que se presente confusión dudas o inquietudes en le momento de entrar en contacto con el aplicativo.

# **1.OBJETIVO DEL MANUAL**

#### **1.1 OBJETIVO GENERAL**

Brindar al usuario la posibilidad de encontrar ayudas referentes al manejo de la aplicación con las cuales poder guiarse al momento de tener inquietudes o inconvenientes con el mismo.

### **1.2 OBJETIVOS ESPECIFICOS**

- Ofrecer al usuario final una guía total sobre la aplicación
- Lograr que el ususario se sienta asistido al momento de tener cualquier duda sobre el aplicativo
- Lograr que el manual sea concreto y brinde soluciones en el momento de consulta para el

usuario, evitando demoras por la consulta del mismo.

## **2. OBJETIVOS DEL PROGRAMA**

### **2.1 OBJETIVO GENERAL**

Implementar un sistema de información que le brinde a la empresa (**GIORLAU TECHNOLOGY**) como usuario, la facilidad de tomar decisiones al momento de manipular los datos que en ella se registran, para poder de esta forma permitirle a la empresa un optimo manejo de la información que contribuya a una agilización de procesos que finalmente se vean reflejados en el control interno y externo de las labores de la empresa.

## **2.2 OBJETIVOS ESPECIFICOS**

- Lograr que nuestro sistema de información sea efectivo y seguro al momento de visualizar y modificar los archivos que allí se encuentren.
- Brindarle al usuario la capacidad de buscar los registros necesarios de una forma rápida y eficiente.
- Permitir agilizar procesos dentro de la empresa que contribuyan al mejoramiento de sus funciones internas y externas.
- Lograr que **SISRECOM** se convierta en una herramienta efectiva de apoyo a los usuarios con la finalidad de llevar un control establecido dentro de la empresa.

### **3. REQUERIMIENTOS DE HARDWARE Y SOFTWARE**

### **3.1 HARDWARE:**

Procesador Intel Pentium 4 2.8 GHZ en adelante Memoria RAM de 512 MB en adelante Cualquier Board compatible Disco duro de 40 GB en adelante Monitor de 17 pulgadas en adelante

### **3.2 SOFTWARE:**

Windows XP sp3o superior, Windows vista Windows 7 NAVEGADORES Internet Explorer 7 o superior, Mozilla Firefox 3.0 Maquina Virtual de java versión 6 Update 16 Java conector Mysql Driver jdbc DB 10.4.1.3 Motor Gestor de Bases de Datos (Xampp o Appserv) MySQL 4.1 o superior NETBEANS 6.5 O SUPERIOR

### **4 GUIA DE INSTALACION**

- Descargar el instalador de la maquina virtual de java de la pagina de JAVA http://www.java.com/es/download/windows\_ie.jsp?locale=es&host=www.java.com Procedemos con la instalación d l ejecutable de la maquina virtual de java para poder correr aplicaciones JAVA en nuestro sistema operativo
- Descargamos e instalamos el conector de JAVA con MYSQL para realizar la conexión entre el aplicativo y nuestra base de datos en MYSQL de la siguiente dirección http://www.oracle.com/technetwork/java/javadb/downloads/index.html
- Instalación de suite que contiene el motor gestor de nuestra base de datos en MYSQL Para este caso utilizaremos el paquete XAMMP que podemos descargar de la siguiente dirección http://www.apachefriends.org/en/xampp-windows.html para sistemas operativos de Microsoft Windows.

Con estos tres componentes debidamente instalados, lograremos que el aplicativo funcione correctamente.

### **5. GENERALIDADES DEL PROGRAMA**

#### **5.1 ACCIONES COMUNES**

#### 5.1.1 INGRESO A LA APLICACIÓN

Para ingresar al aplicativo digitamos en el browser o explorador de internet lo siguiente

http://localhost/phpmyadmin/ lo cual nos llevara a la página de inicio de nuestro servido MYSQL

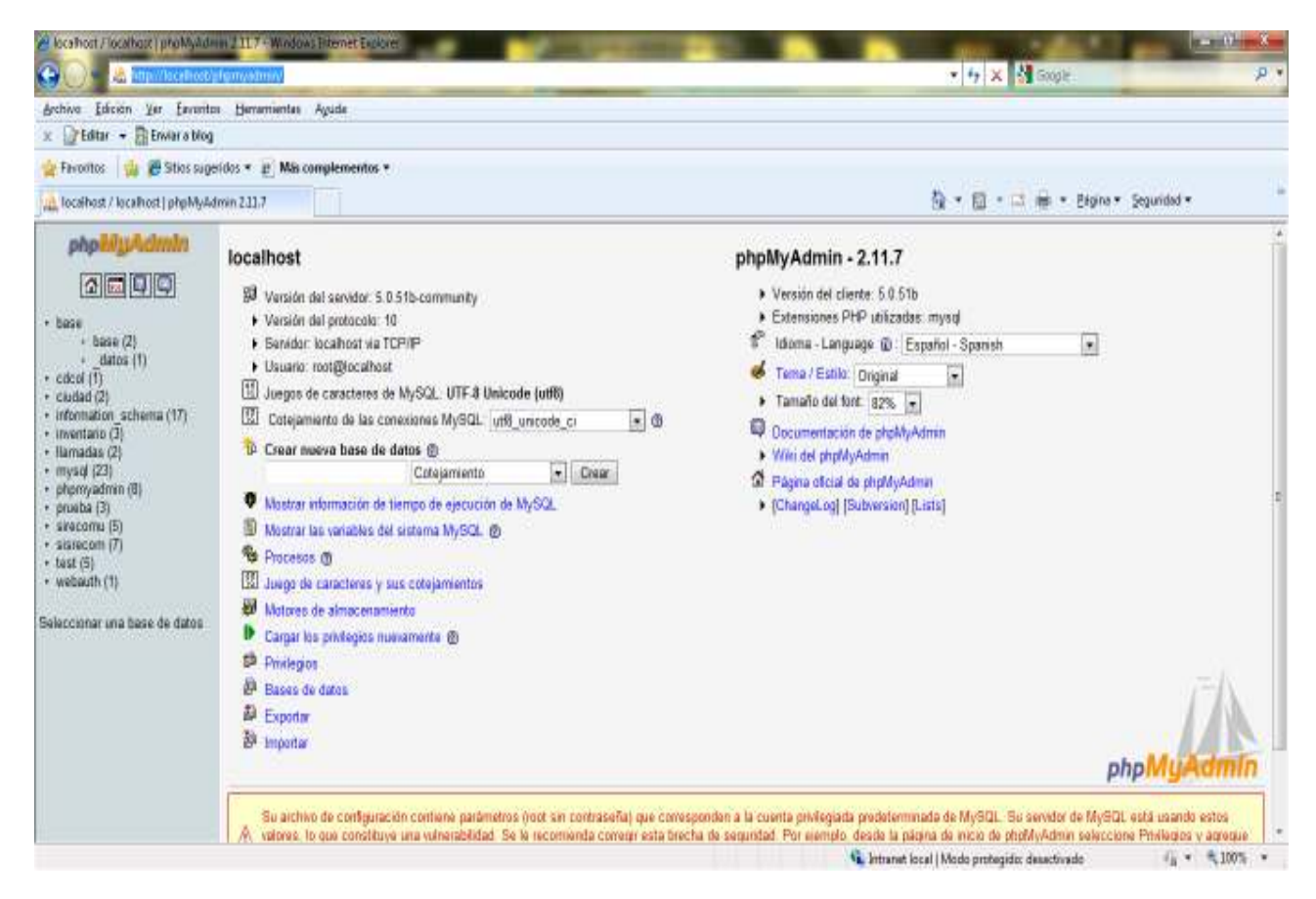

**Figura 1 .Pantalla Inicial Del Servidos Mysql** 

Seguido a ello seleccionamos la base de datos en la que ingresaremos los datos por medio del aplicativo la cual tiene como nombre SISRECOMU

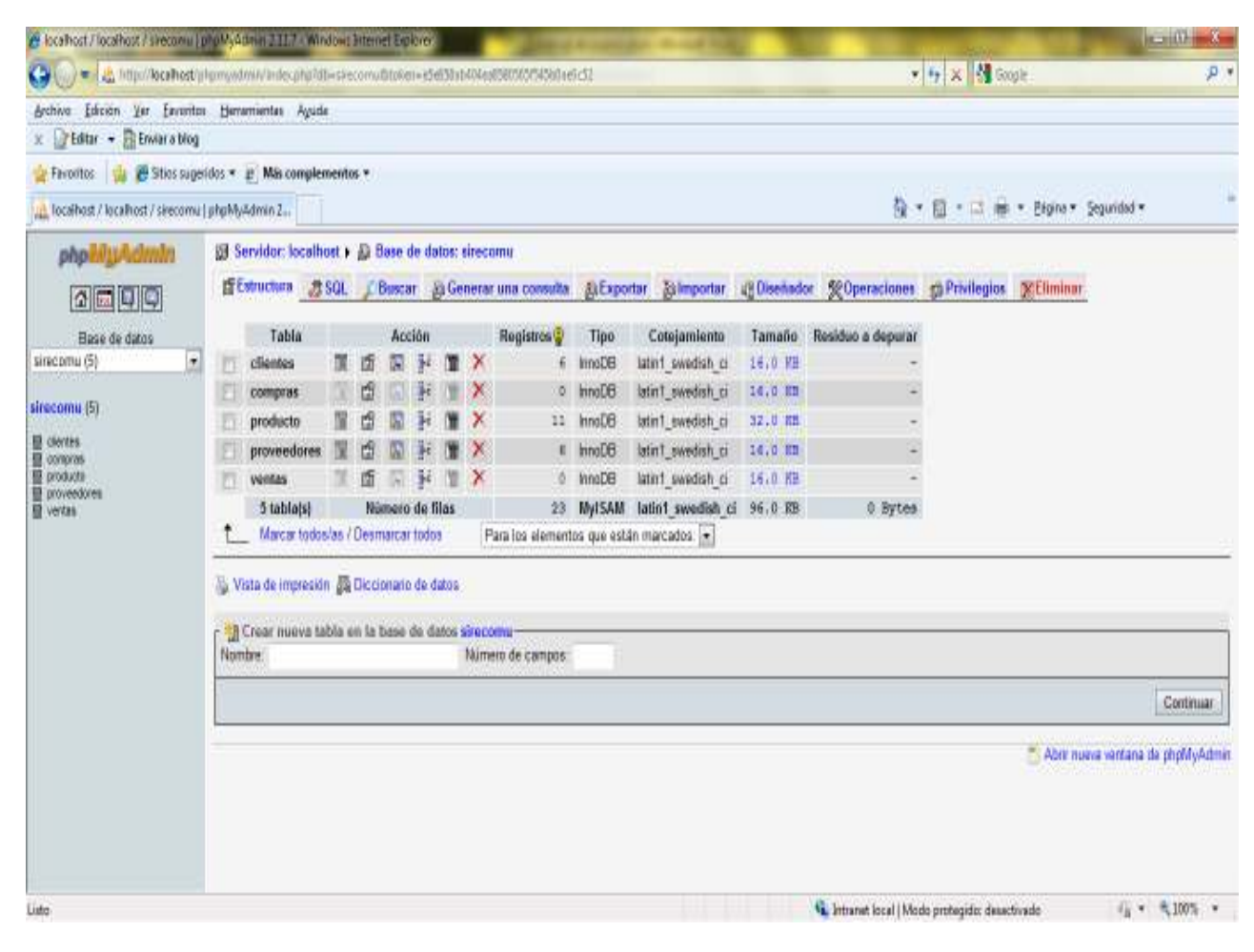

FIGURA 2 BASE DA TOS DEL APLICATIVO

### LUEGO DE ELLO EJECUTAMOS EL APLICATIVO DESDE NUESTRO EDITOR JAVA NETBEANS

PARA ELLO EJECUTAMOS EL ARCHIVO INDEX.LSP ALOJADO EN LA CARPETA DEL APLICATIVO EN EL EDITOR

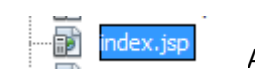

Al cual le damos clic derecho y le damos la opción run file

O simplemente realizamos la combinación de teclas may+f6 para lanzar al programa automáticamente

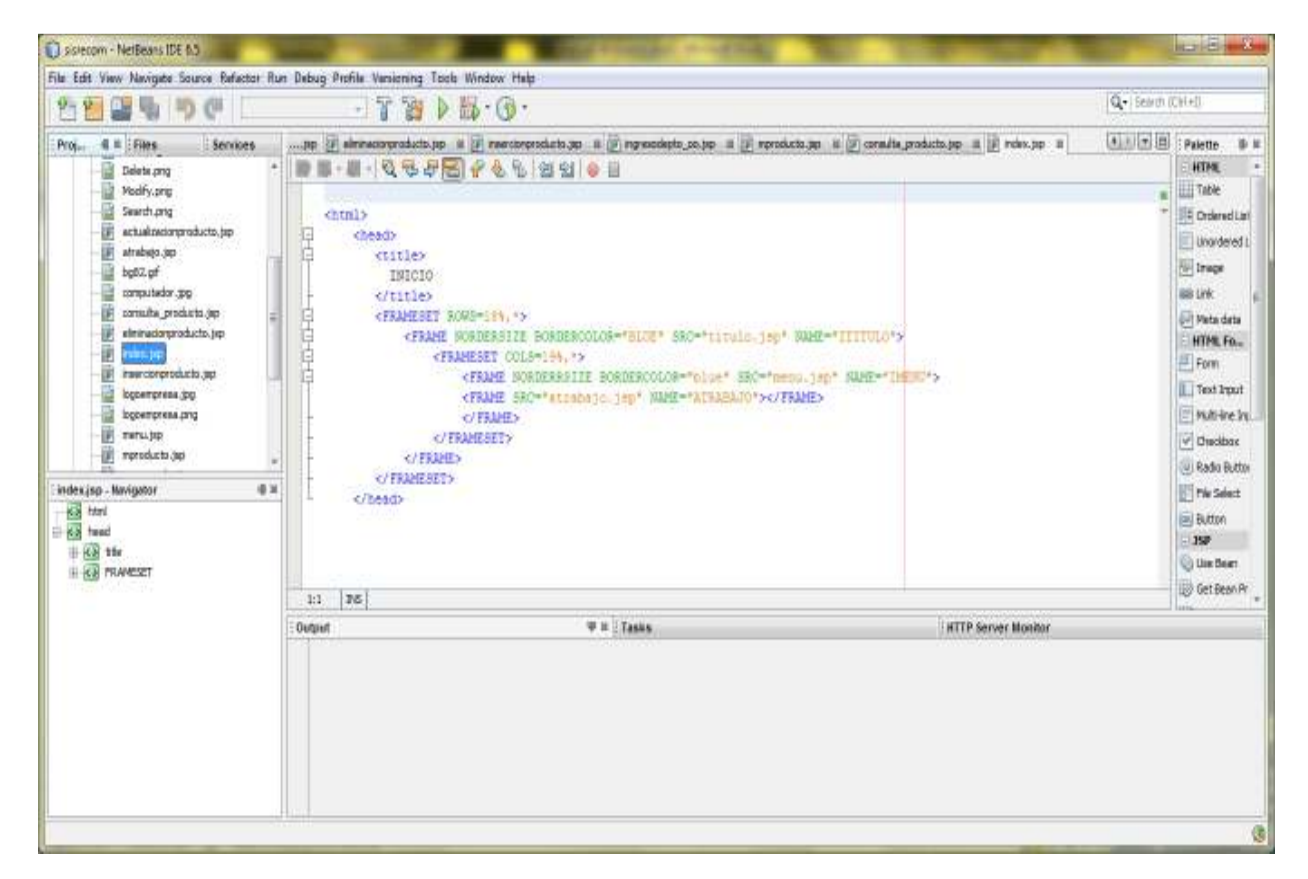

FIGURA 3 EJECUCION DEL APLICATIVO DESDE EDITO DE JAVA NETBEANS

Finalmente Nos Aparece En El Explorardor De Internet La Siguiente Pagina

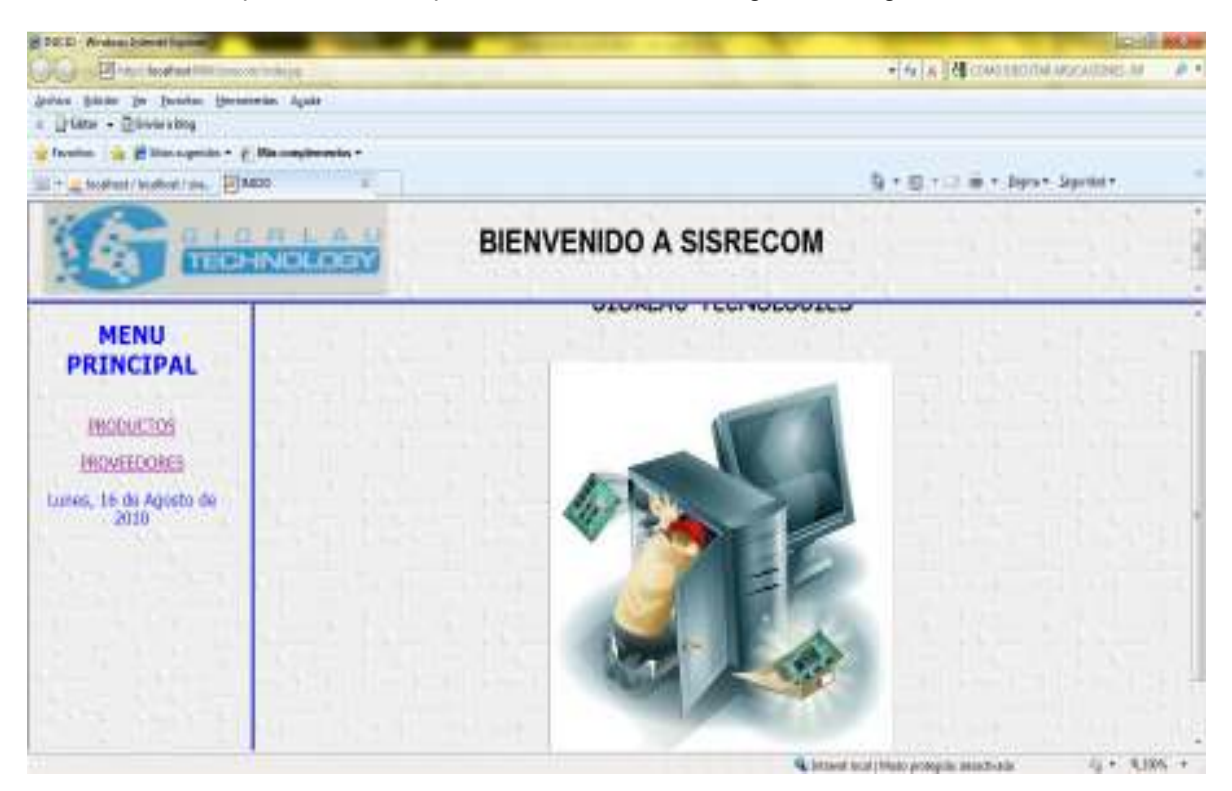

Figura 4 interfaz del aplicativo SISRECOM

Ello Nos Indica Que Ya Estamos Dentro De Nuestro aplicativo Web De Inventario

### **6. DESCRICION DE LOS MODULOS DE LA APLICACIÓN**

#### **6.1 MODULO DE INVENTARIO**

### **6.1.1 OBJETIVO DEL MODULO**

Este modulo será utilizado para la inserción eliminación consulta y modificación de los productos que maneja la empresa con el fin de brindar al usuario un inventario de los productos que tengan en stock

### **6.1.2 Tabla productos**

Para ingresar a la tabla de administración de productos nos ubicamos en el menú principal

Y seleccionamos el link PRODUCTOS ubicado a la parte izquierda de la pantalla

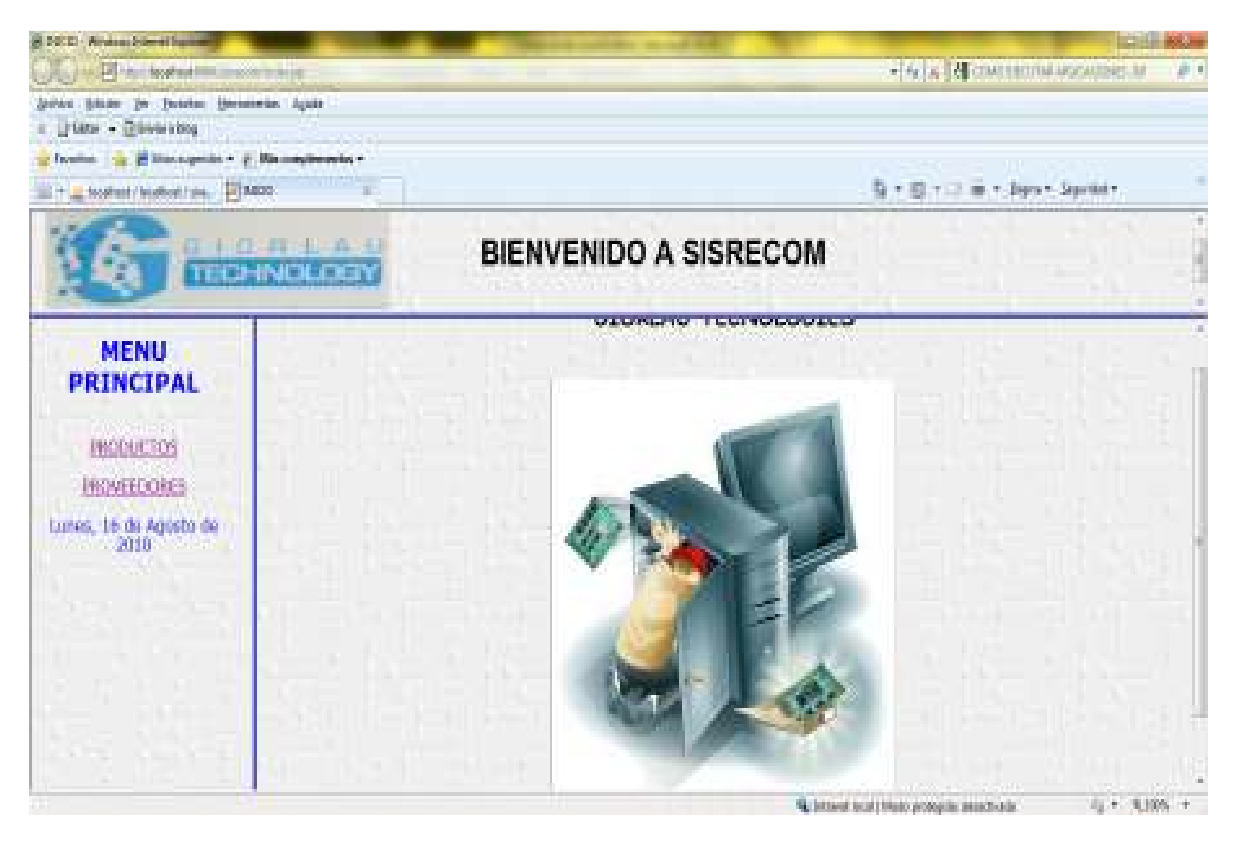

Figura 6 INGRESO ALA INTERFAZ DE PRODUCTOS

**6.1.3** Al seleccionar el enlace de producto nos arroja a la siguiente ventana donde podemos visualizar las operaciones que podemos realizar en esta tabla de productos ubicadas e identificadas por botones en la parte izquierda de la pantalla.

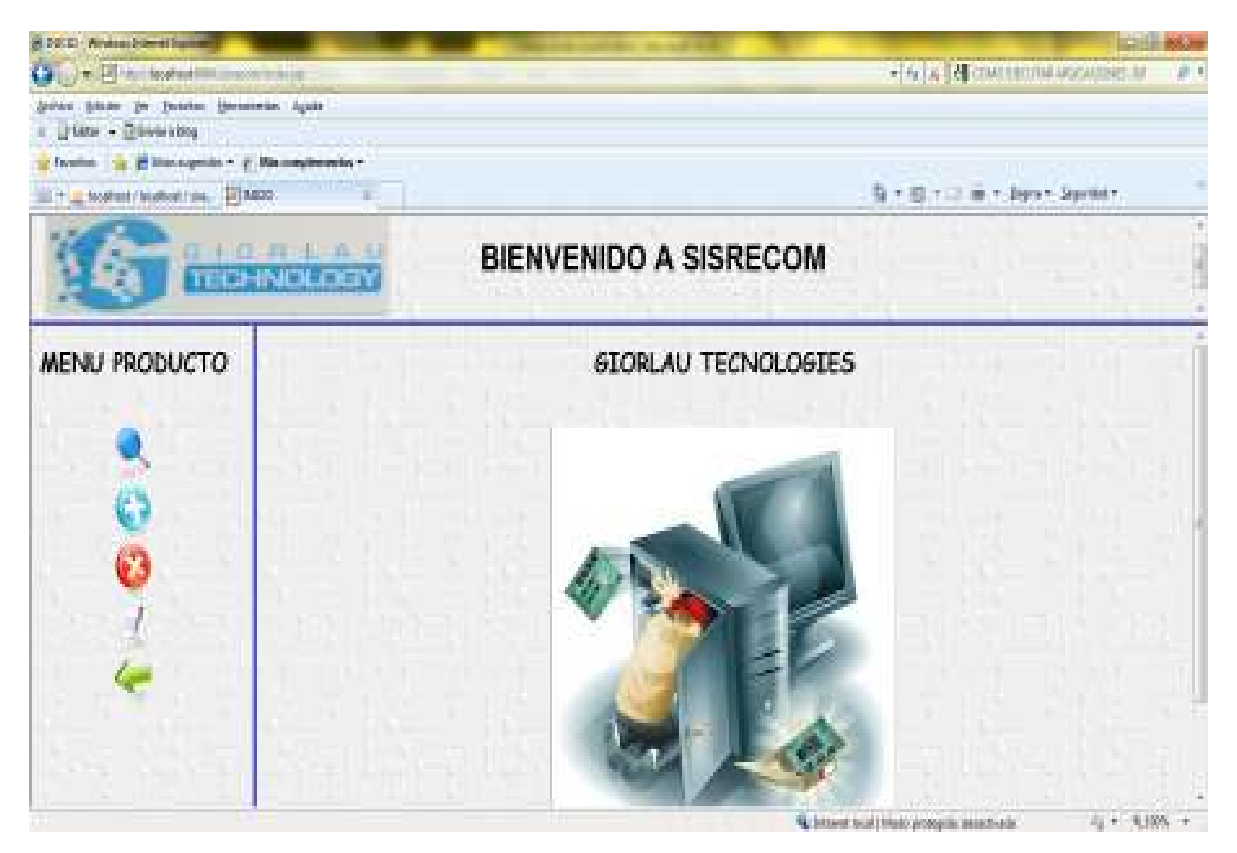

FIGURA 7 OPCIONES DE PRODUCTO

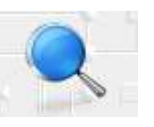

# **6.1.4 BOTON DE CONSULTA**

.

Este botón nos permite realizar una consulta general de productos que ya tengamos dentro de la base de datos , al dar clic en este botón nos desplegara una consulta vista de la siguiente manera

| B. DOCET - Wrukees Drivered Road                                                 |                     |                                      |    |                                               |              |  |
|----------------------------------------------------------------------------------|---------------------|--------------------------------------|----|-----------------------------------------------|--------------|--|
| Carl (a) will in the feature!<br><b>SCRAUD</b>                                   |                     |                                      |    | · 4 × 14 CONTESTIN ASSAURCE M                 | 20.1         |  |
| Johns State In Inside: Description Aprile                                        |                     |                                      |    |                                               |              |  |
| Urlane - Diseasting                                                              |                     |                                      |    |                                               |              |  |
| facellon. The all Management - p. Managements -<br>THE NORTH NORTH FIRE TO ACCO. |                     |                                      |    | 每十四寸三 m.r. Jayan Sprintr.                     |              |  |
|                                                                                  |                     |                                      |    |                                               |              |  |
| $(1 + 0.11 + 0.1)$<br><b>TECHNOLOGY</b>                                          |                     | <b>BIENVENIDO A SISRECOM</b>         |    |                                               |              |  |
| MENU PRODUCTO                                                                    |                     | <b>CONSULTA GENERAL DE PRODUCTOS</b> |    |                                               |              |  |
|                                                                                  | PRODUCTO POR CODIGO |                                      |    |                                               |              |  |
|                                                                                  |                     |                                      |    |                                               |              |  |
| G                                                                                | DISCO DURO          | <b>EXTLOOY</b>                       |    | 83060                                         |              |  |
| 53                                                                               | BOARD               | <b>CTLTDA</b>                        |    | 120800                                        |              |  |
|                                                                                  | 6 PAD MOUSE         | <b>IMPORFORROS</b>                   | TE | 4008                                          |              |  |
|                                                                                  | FUENTE DE PODER     | <b>XCAB TECHNOLOGY</b>               |    | 25060                                         |              |  |
|                                                                                  | MENDRIA USB         | <b>IMPORFORROS</b>                   | 14 | 30060                                         |              |  |
|                                                                                  | 9. IMONETOR LCD.    | <b>SERVITEC LIDA</b>                 | k  | 350800                                        |              |  |
|                                                                                  | 10 GALLETA UKR      | <b>IMPORFORROS</b>                   | 11 | 15080                                         |              |  |
|                                                                                  | 11 MEMBRANAN        | <b>IMPORFORRON</b>                   | 18 | 5000                                          |              |  |
|                                                                                  | 311 TWHEAT 22       | woman system                         |    | No bitteral tool (1968) proteplik assectivate | 4g + 4,10% → |  |

FIGURA 8 LISTADO DE PRODUCTOS CONSULTA GENERAL

En esta pantalla vemos un listado de los productos actualmente encontrados en la base de datos del aplicativo.

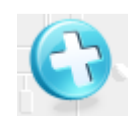

## **6.1.5 BOTON DEINSERCION DE PRODUCTO NUEVO**

Este botón nos permite ingresar un nuevo producto a la base de datos desplegando un formulario en el cual digitamos los datos de productos para identificarlo de los demás.

| <b>29 INKTO - Winslows Internet Explorer</b>                             | $= 0$                                                                                                    |
|--------------------------------------------------------------------------|----------------------------------------------------------------------------------------------------|
|                                                                          | $\bullet$ $\bullet$ $\bullet$ $\times$ $\bullet$ $\bullet$ competentation application as $\mathcal{B}^p$ .<br>p v |
| Archivo Edición Ver Enventos Herramientas Agude<br>x Hatar - Enviarating |                                                                                                    |
| Financias de Stiss sugeidos < p Mis complementos +                       |                                                                                                    |
| - A location / location / sinc all INCIO                                 | 位 ▼ 图 · □ 册 · Elgina · Seguridad ·                                                                                |
| $G = 1$<br>Đ<br><b>TECHNOLOGY</b>                                        | <b>BIENVENIDO A SISRECOM</b>                                                                                      |
| MENU PRODUCTO                                                            |                                                                                                    |
|                                                                          |                                                                                                    |
|                                                                          | <b>CODIGO DEL PRODUCTO:</b>                                                                                       |
|                                                                          |                                                                                                    |
|                                                                          | <b>CODIGO DEL PROVEEDOR:</b>                                                                                      |
|                                                                          | <b>NOMBRE DEL PRODUCTO:</b>                                                                                       |
|                                                                          | <b>NOMBRE DEL PROVEEDOR:</b>                                                                                      |
|                                                                          | <b>CANTIDAD:</b>                                                                                                  |
|                                                                          | PRECIO:                                                                                                    |
|                                                                          | <b>GUARDAR</b>                                                                                                    |
|                                                                          | <b>BORRAR</b>                                                                                                    |
| Lista                                                                    | Vi. Intranet local   Modo protegido: desectivado<br>$v_3 = 4100$ %                                                |

FIGURA 9 . FORMULARIO DE PRODUCTO NUEVO

En este formulario vamos como el sistema nos pide alguna serie de campos para llenar con los cuales diligenciamos los datos del producto con los que queremos que quede registrado en la base de datos , para ello damos en el botón guardar luego de digitar todos los campos del formulario.

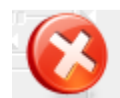

# 6.1.6 BOTON ELIMINAR

Este botón nos permite eliminar un producto, simplemente seleccionando el código del producto en el botón desplegable que nos ofrece el sistema

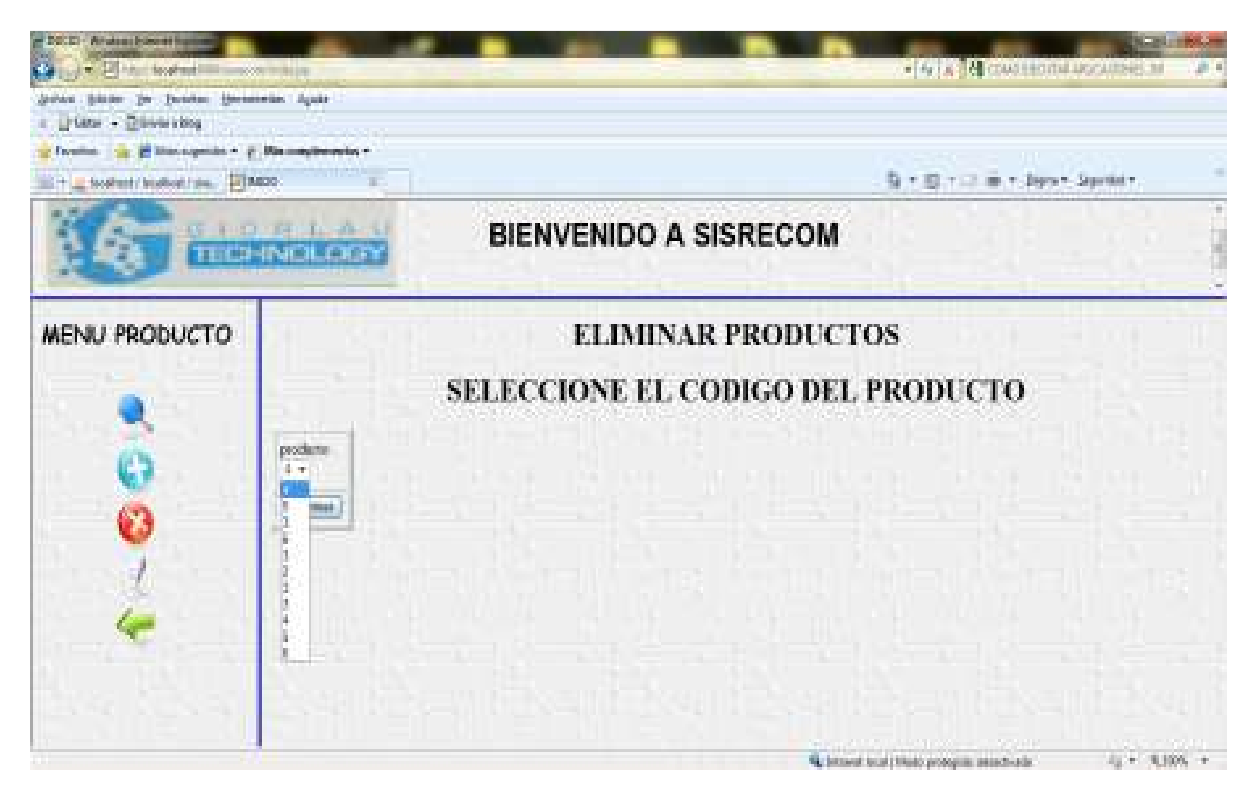

## FIGURA 10 EMINAR PRODUCTO POR CODIGO

Luego de seleccionar el código del producto procedemos a oprimir el botón eliminar el cual borrara el producto que tenga este código.

Para ver que el producto ha sido borrado basta con ir al botón de consulta y verificar que efectivamente este ha sido eliminado del sistema .

#### 7 MENSAJES DE ERROR

7.1 Error de conexión al servidor de bases de datos

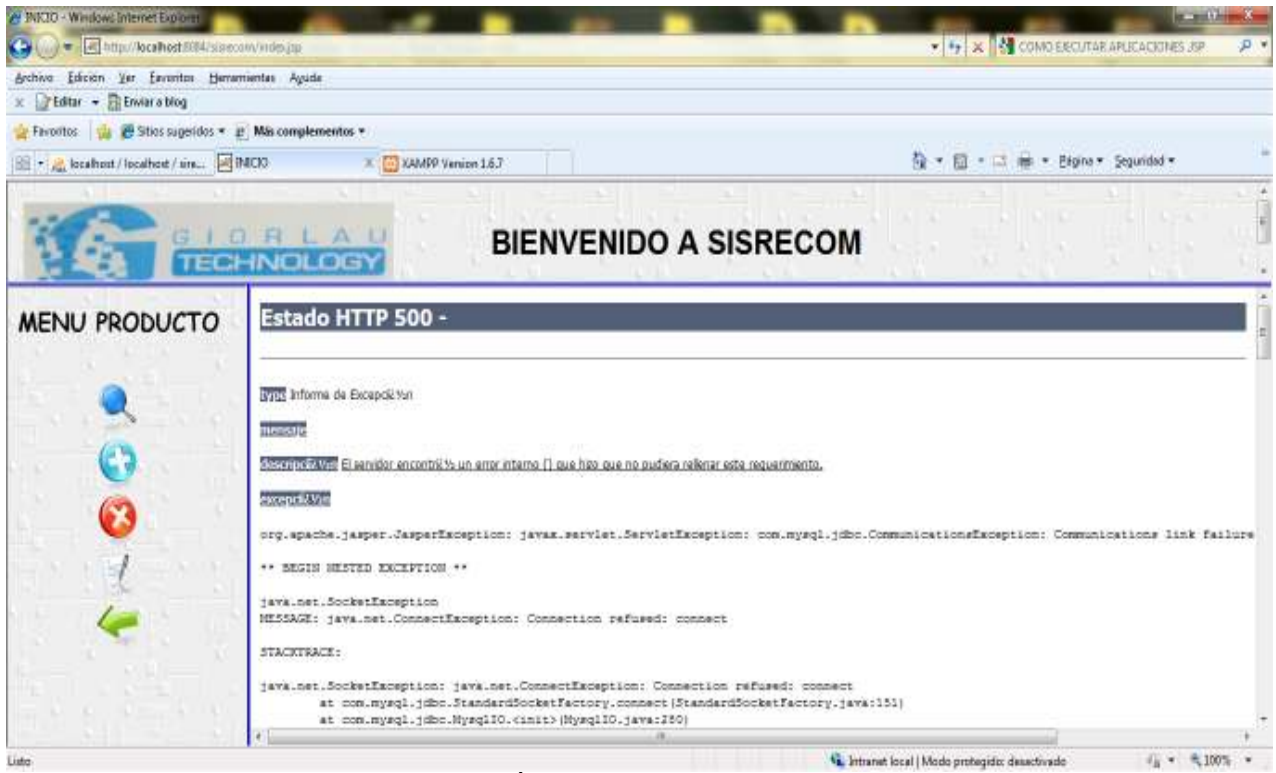

FIGURA 11. ERROR DE CONEXIÓN AL SERVIDOR DE BASES DE DATOS

El anterior mensaje de error se presenta cuando no se ha podido establecer una conexión con el servidor MYSQL ya sea por que el servicio de MYSQL NO está iniciado o tal vez la base de datos no se encuentra abierta